#### **[Basic Rights](#page-1-0)**

[Highest level privileges](#page-1-1) [Project](#page-1-2) Design and Setup User [Rights](#page-1-3) Data [Access](#page-1-4) Groups [Privileges from data exports \(including PDFs and API](#page-2-0) [exports\), reports, and stats](#page-2-0) Data [Exports](#page-2-1) (No [Access\)](#page-2-2) [\(De-Identified\\*\)](#page-3-0) [\(Remove](#page-3-1) all tagged Identifier fields) (Full [Data](#page-3-2) Set) Add/ Edit [Reports](#page-3-3) Stats & [Charts](#page-3-4) [Other Privileges](#page-4-0) Manage Survey [Participants](#page-4-1) [Calendar](#page-4-2) Data [Import](#page-5-0) Tool Data [Comparison](#page-5-1) Tool [Logging](#page-5-2) File [Repository](#page-5-3) Data Quality (Create & edit rules) [\(Execute](#page-5-4) rules) [API](#page-6-0) [\(Export\)](#page-6-0) [\(Import/Update\)](#page-6-0)

[Settings pertaining to the REDCap Mobile App](#page-6-1) [REDCap](#page-6-2) Mobile App Allow a user to [download](#page-7-0) data for all records to the app? [Settings pertaining to project records](#page-7-1) Create [Records](#page-7-2) Rename [Records](#page-8-0) Delete [Records](#page-8-0) [Settings pertaining to record locking and E-signatures](#page-9-0) Record Locking [Customization](#page-9-1) [Lock/Unlock](#page-10-0) Records [\(Disabled\)](#page-10-0) (Locking/Unlocking) (Unlocking with E-signature authority) Allow locking of all forms at once for a given [record?](#page-10-1)

#### **[Data Entry Rights](#page-11-0)**

No [Access](#page-11-1) [Read](#page-11-2) Only [View](#page-11-3) & Edit Edit survey [responses](#page-12-0)

\*User rights definitions adapted from the University of Chicago Center for Research [Informatics](https://cri.uchicago.edu/wp-content/uploads/2015/12/REDCap-User-Rights-Best-Practices.pdf) and the University of [Massachusetts](https://www.umassmed.edu/globalassets/it/files/cds/redcap-user-rights-glossary.pdf) Medical School, Information Technology REDCap guides.

# <span id="page-1-0"></span>Basic Rights

### <span id="page-1-1"></span>Highest level privileges

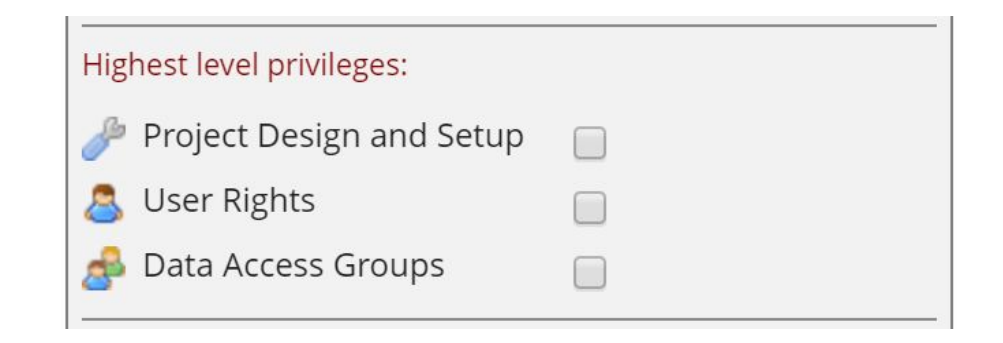

<span id="page-1-4"></span><span id="page-1-3"></span><span id="page-1-2"></span>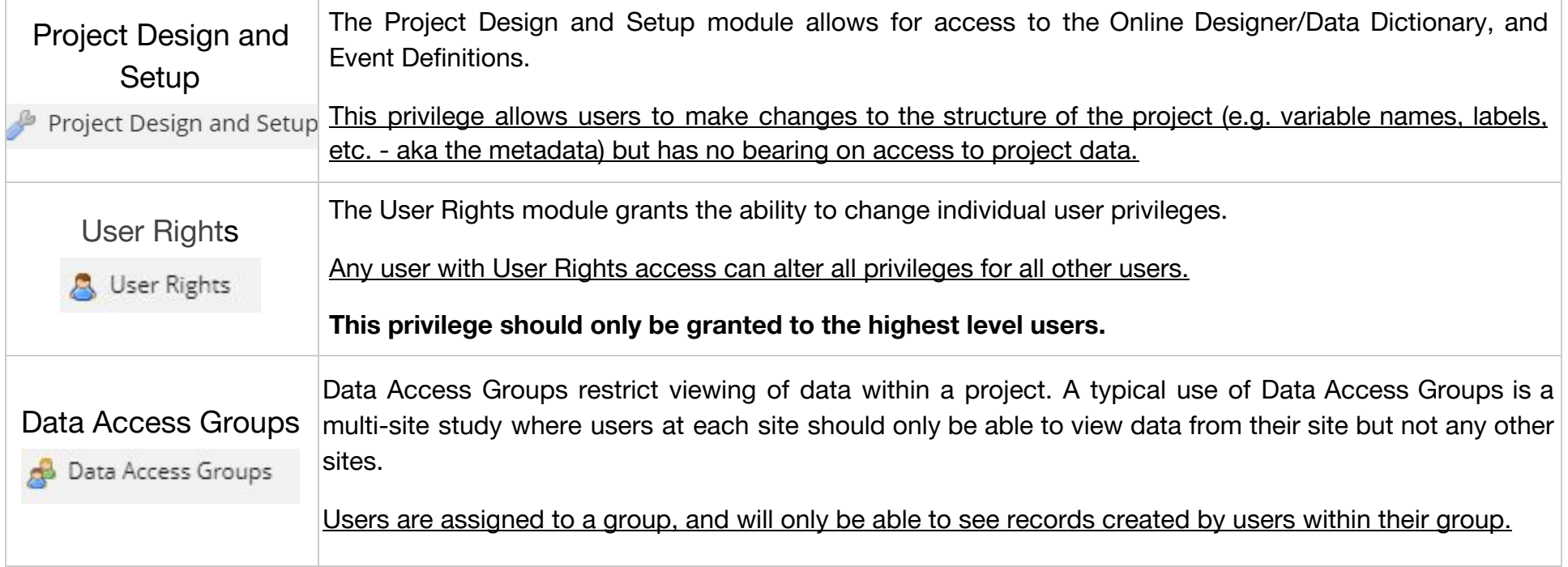

### <span id="page-2-0"></span>Privileges for data exports (including PDFs and API exports), reports, and stats

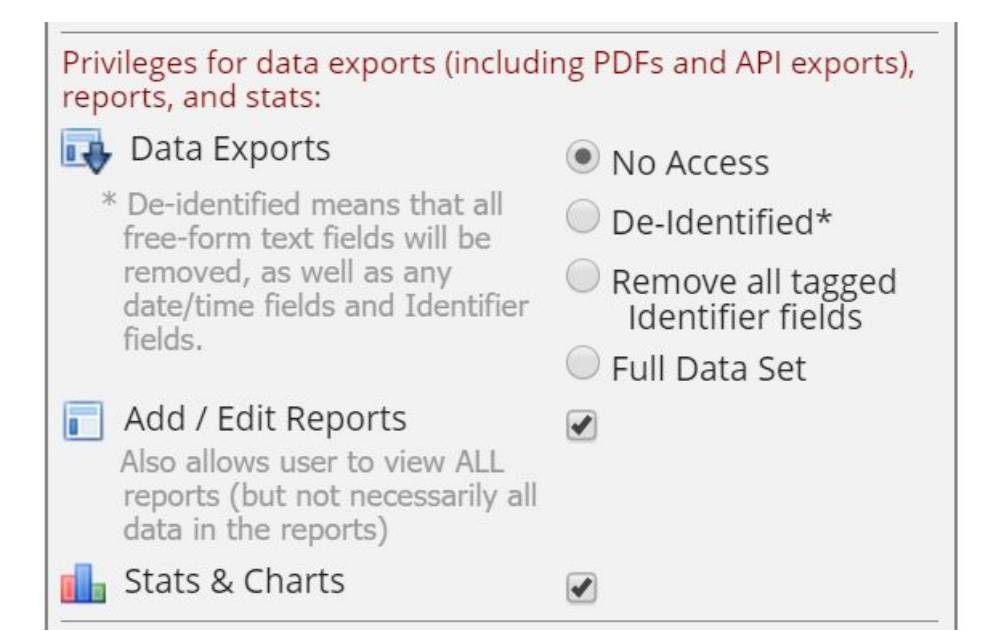

<span id="page-2-2"></span><span id="page-2-1"></span>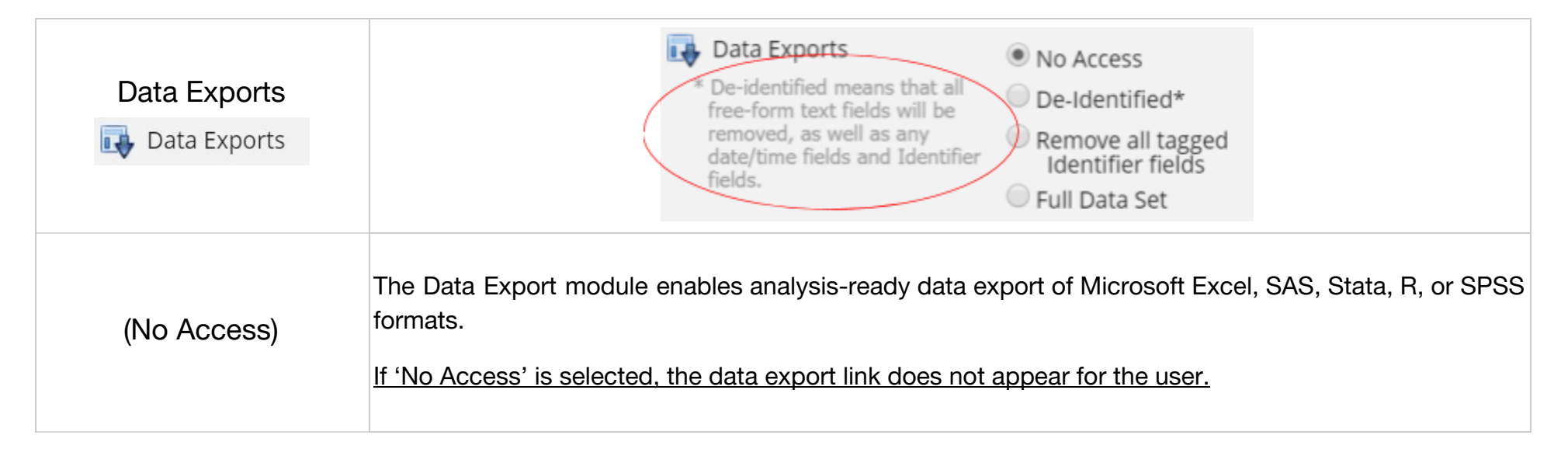

<span id="page-3-4"></span><span id="page-3-3"></span><span id="page-3-2"></span><span id="page-3-1"></span><span id="page-3-0"></span>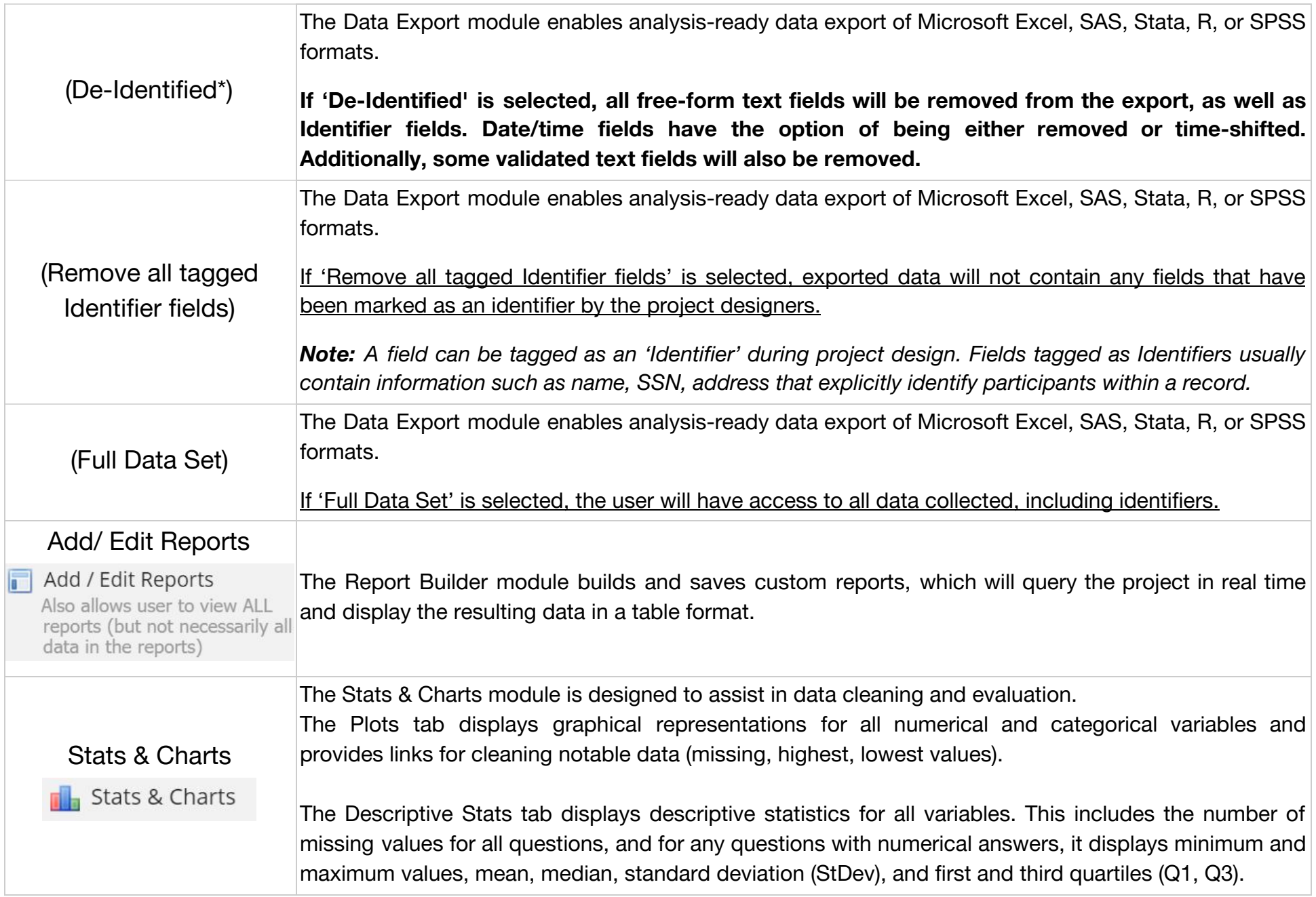

### <span id="page-4-0"></span>**Other Privileges**

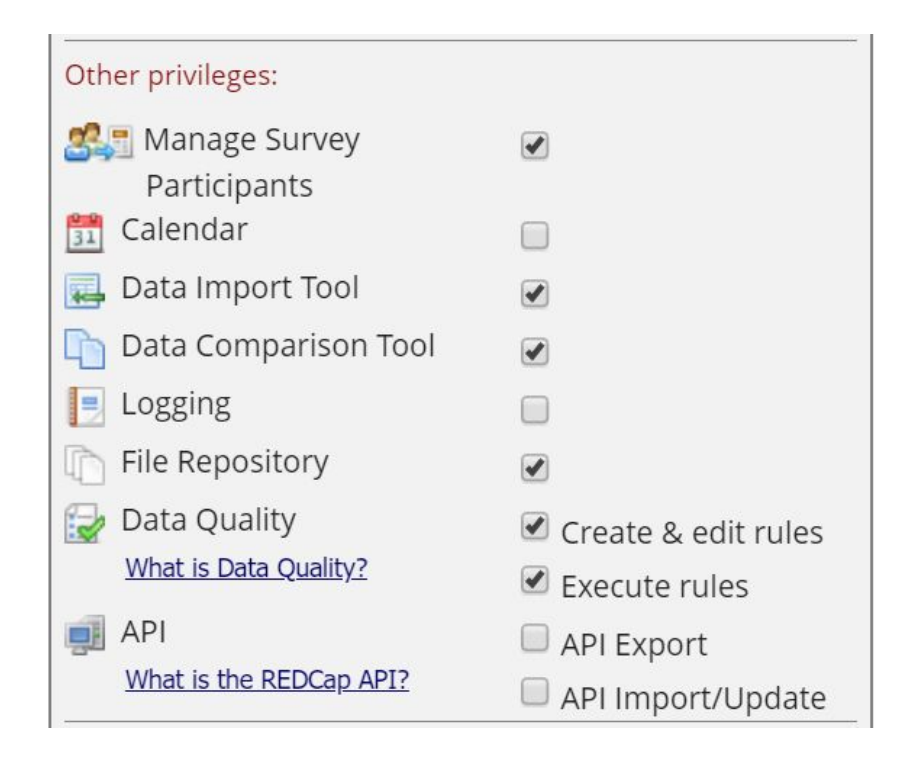

<span id="page-4-2"></span><span id="page-4-1"></span>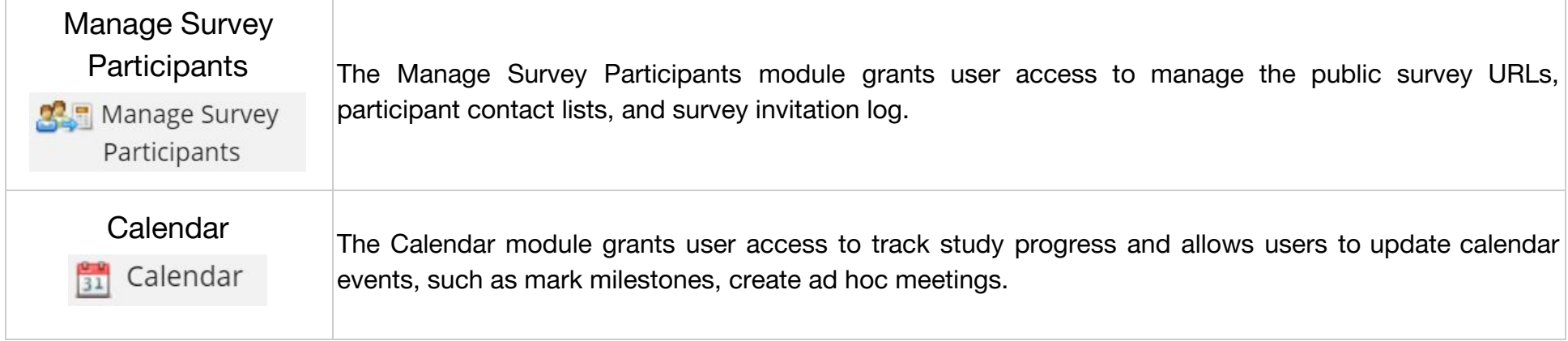

<span id="page-5-4"></span><span id="page-5-3"></span><span id="page-5-2"></span><span id="page-5-1"></span><span id="page-5-0"></span>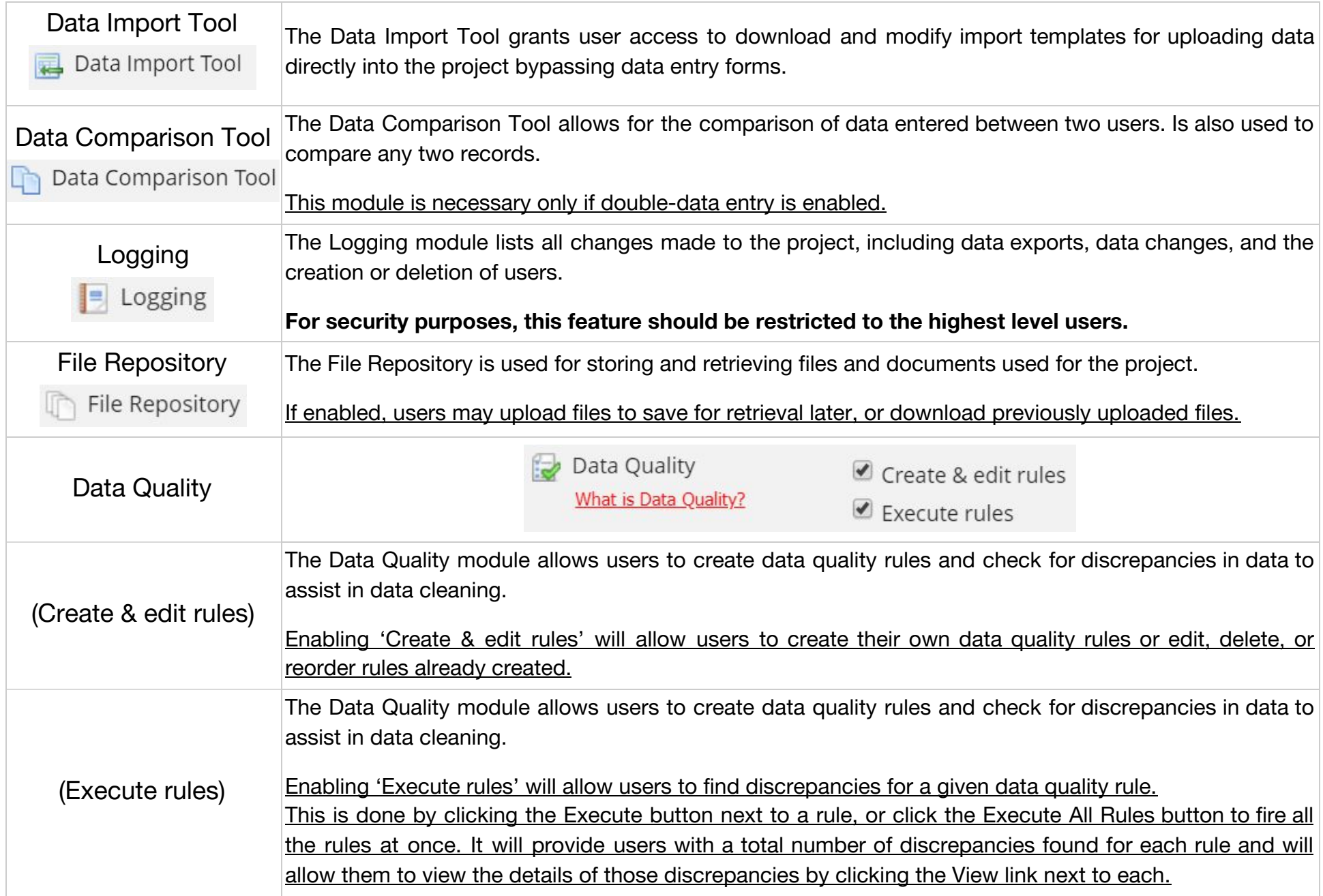

<span id="page-6-0"></span>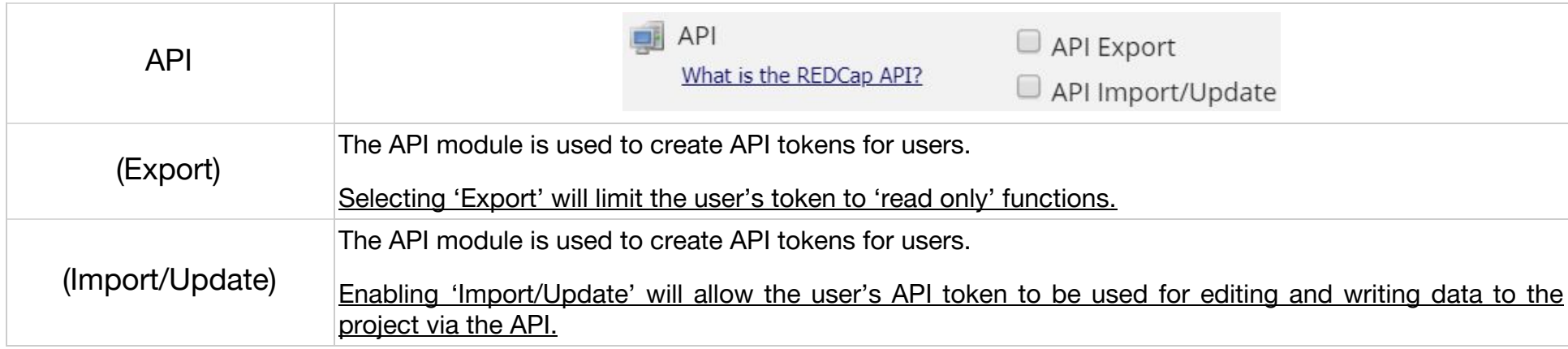

#### <span id="page-6-1"></span>Settings pertaining to the REDCap Mobile App

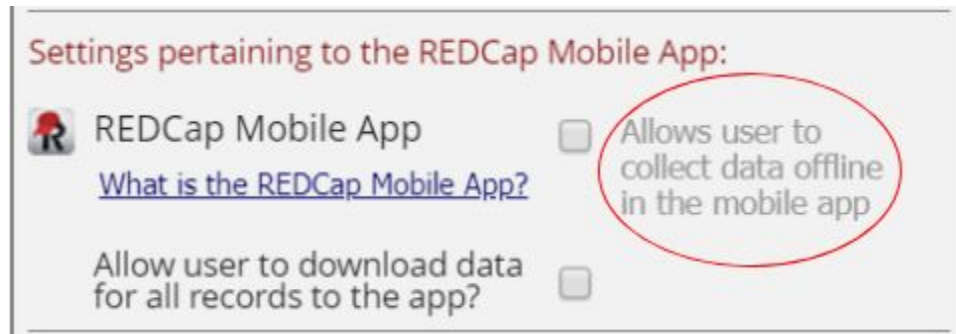

<span id="page-6-2"></span>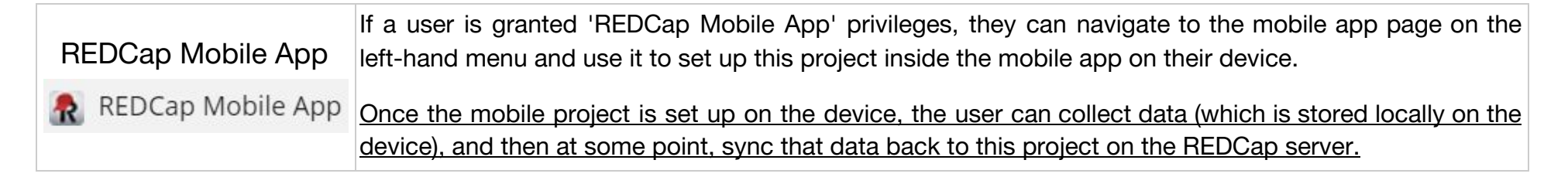

<span id="page-7-0"></span>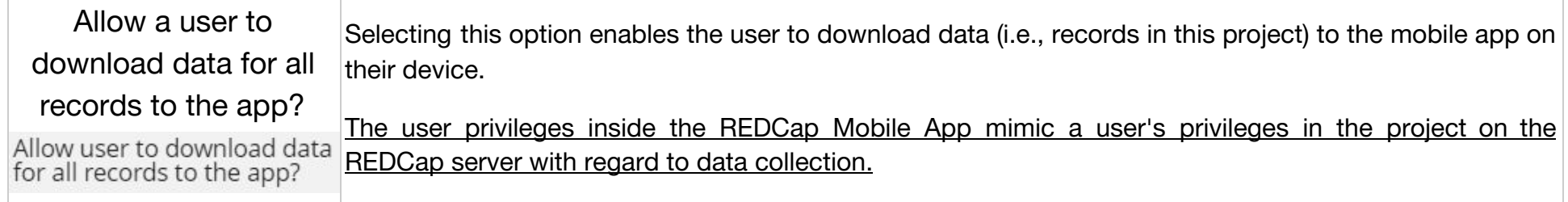

#### <span id="page-7-1"></span>Settings pertaining to project records

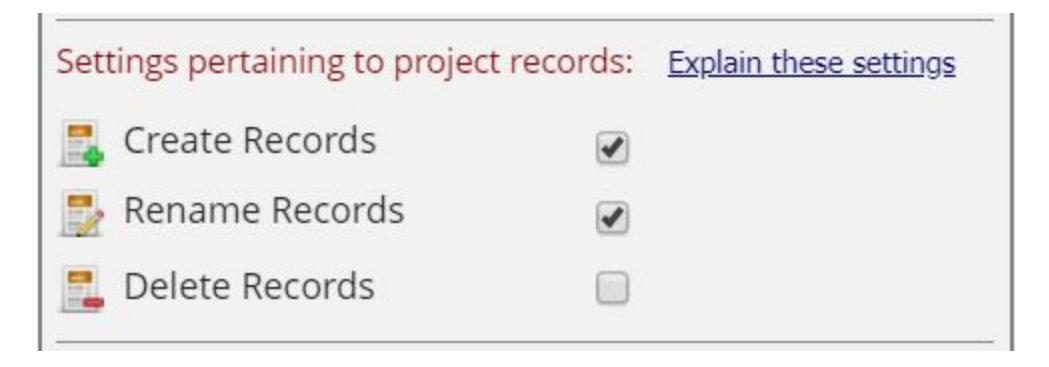

<span id="page-7-2"></span>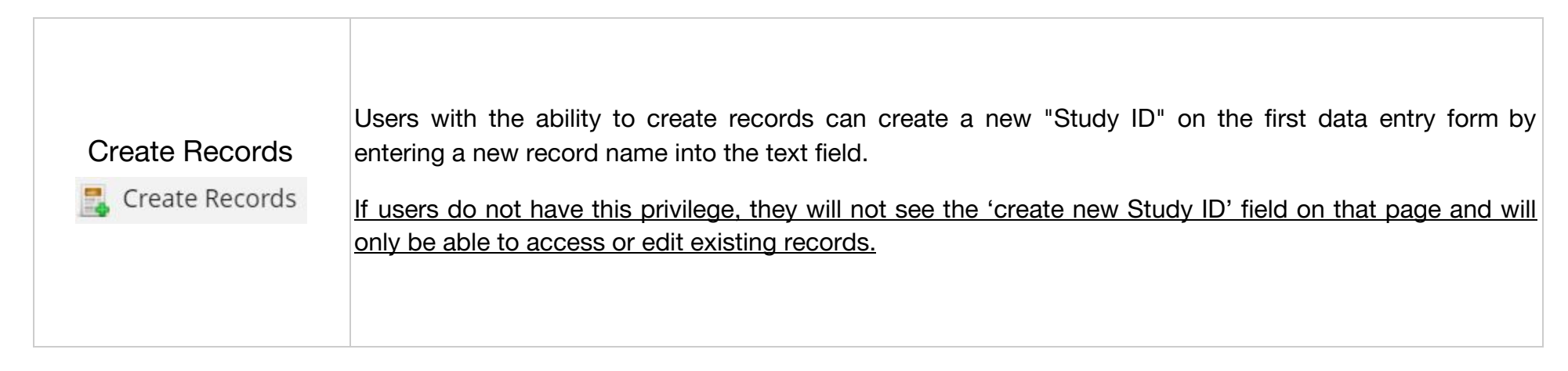

<span id="page-8-0"></span>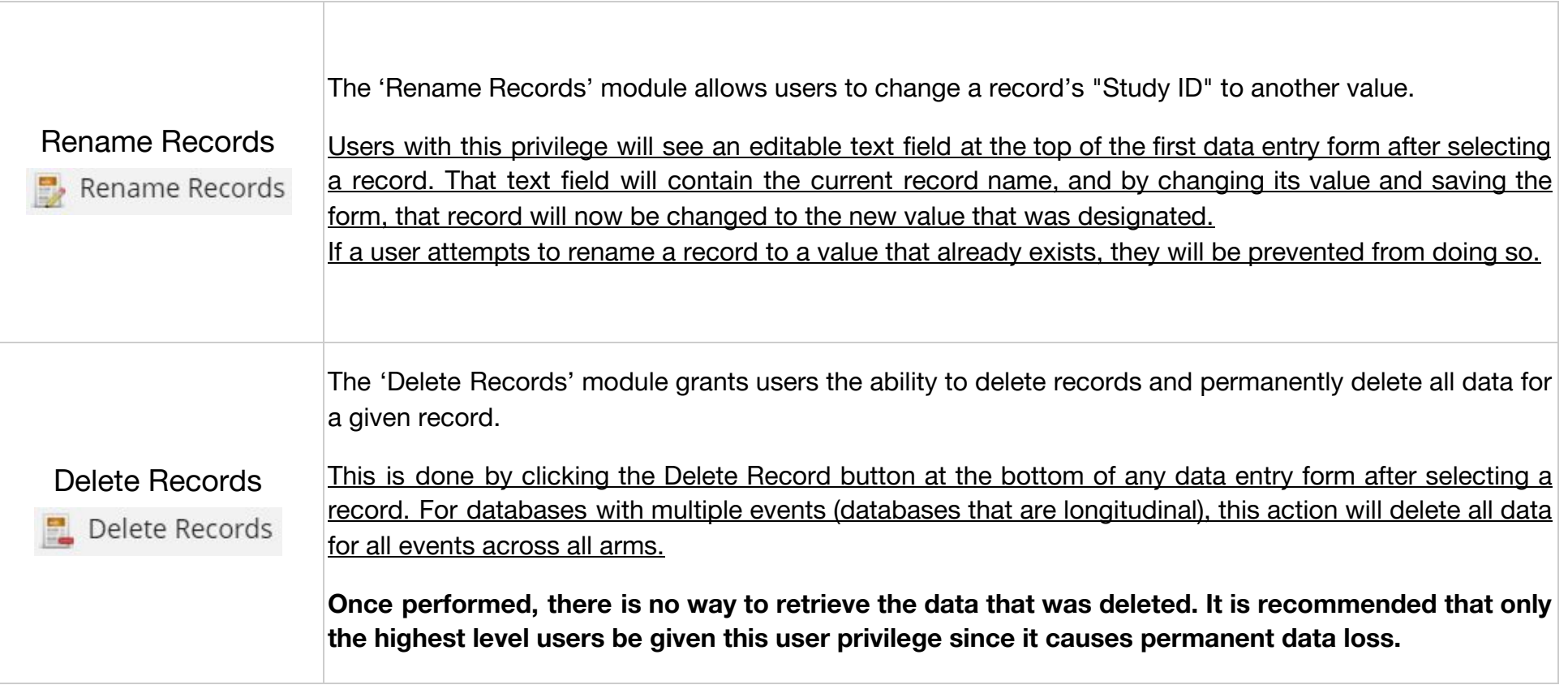

#### <span id="page-9-0"></span>Settings pertaining to record locking and E-signatures

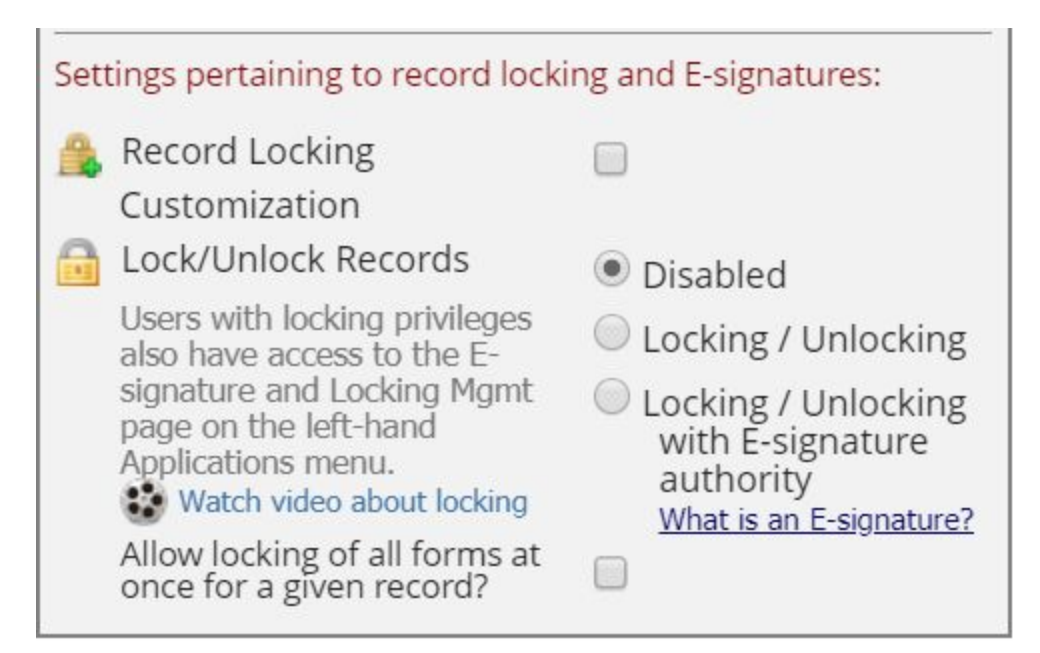

<span id="page-9-1"></span>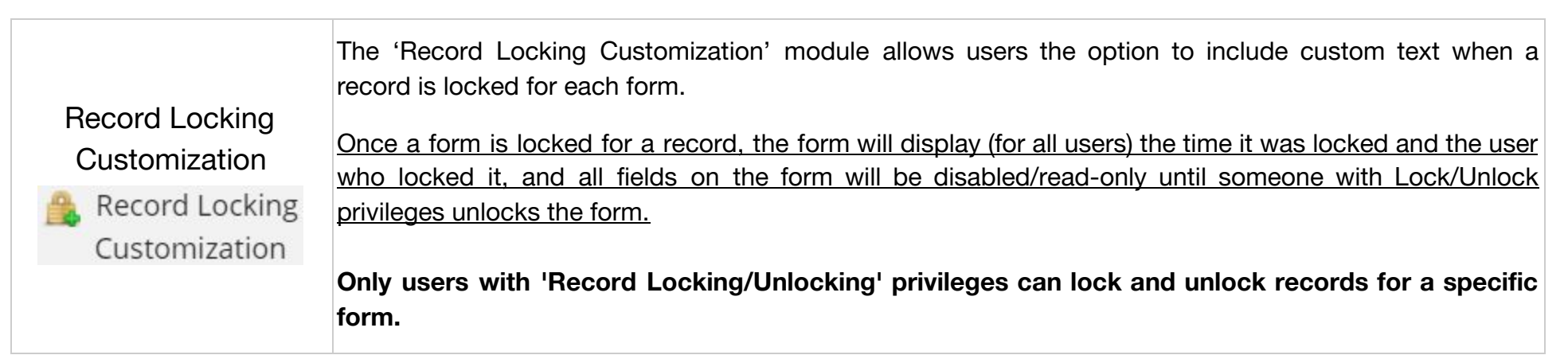

<span id="page-10-1"></span><span id="page-10-0"></span>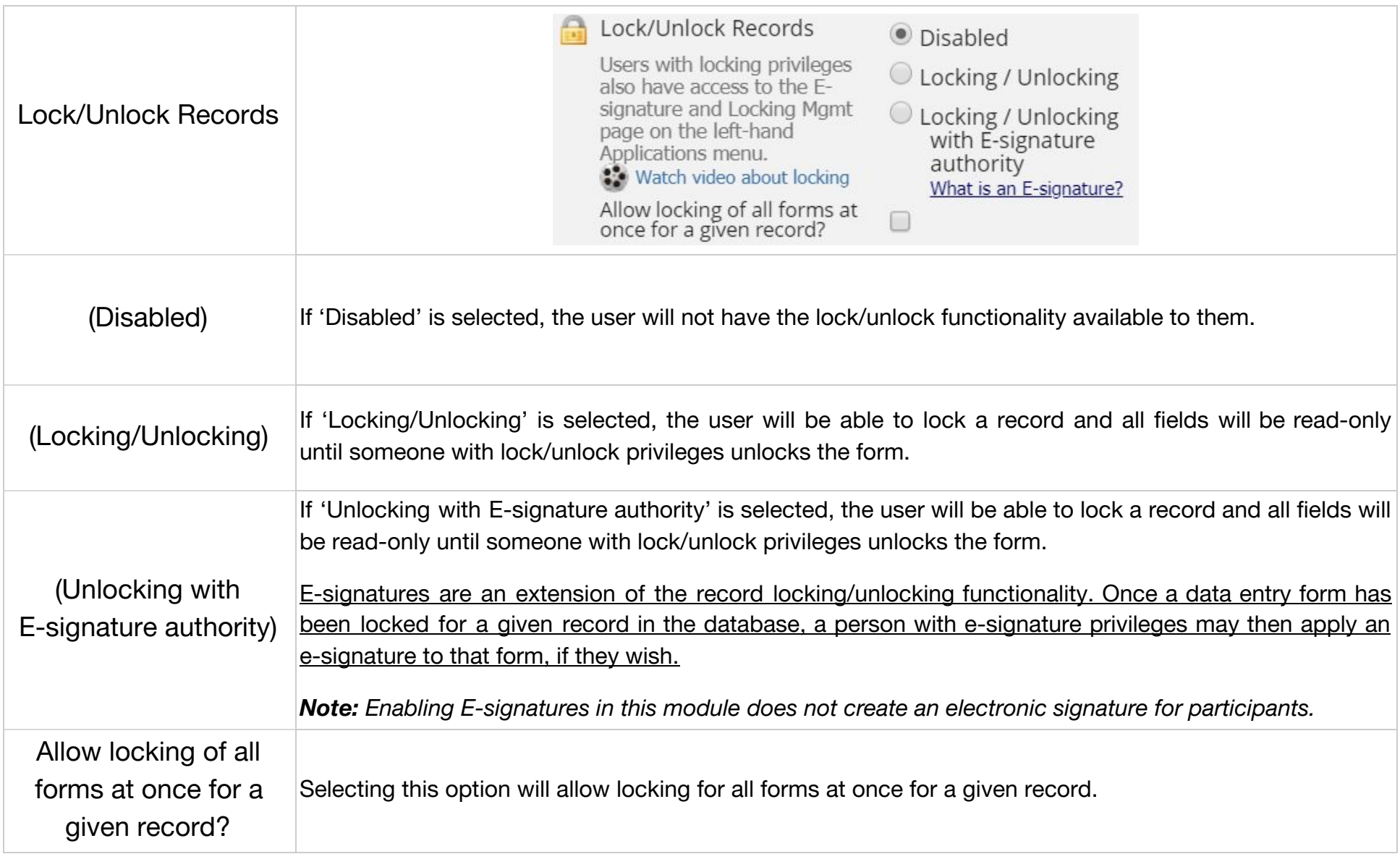

## <span id="page-11-0"></span>Data Entry Rights

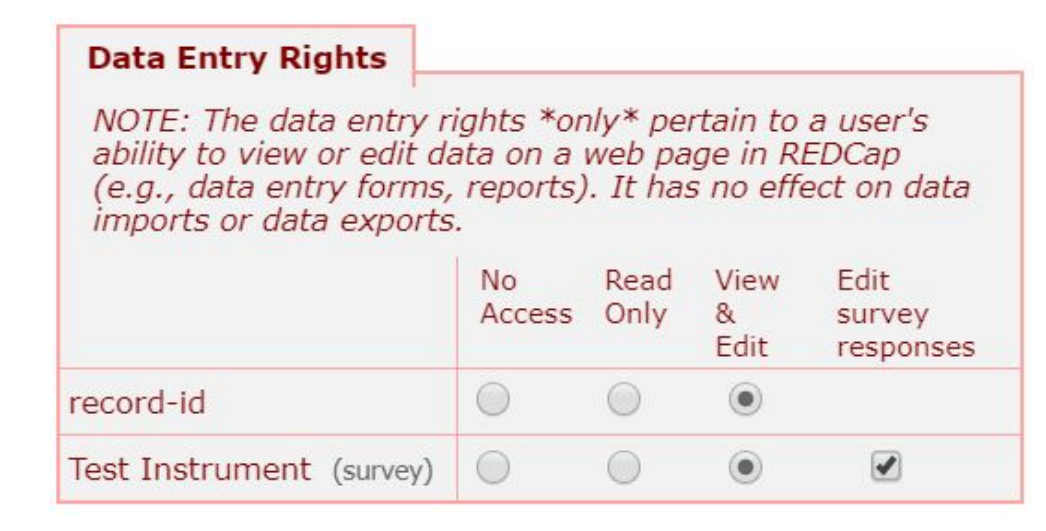

<span id="page-11-3"></span><span id="page-11-2"></span><span id="page-11-1"></span>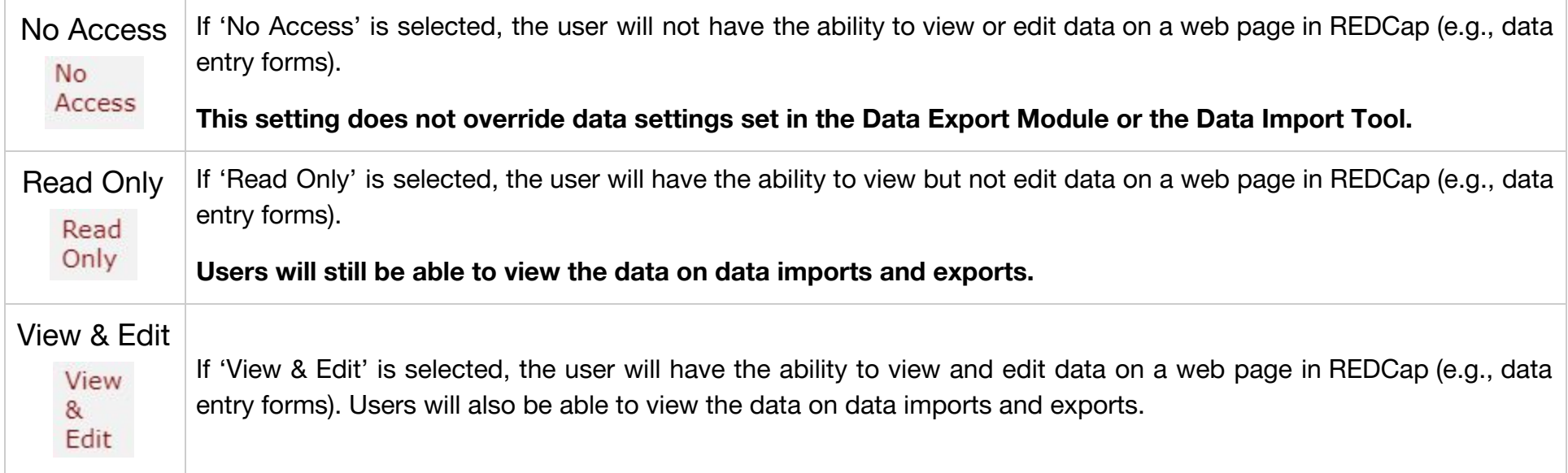

<span id="page-12-0"></span>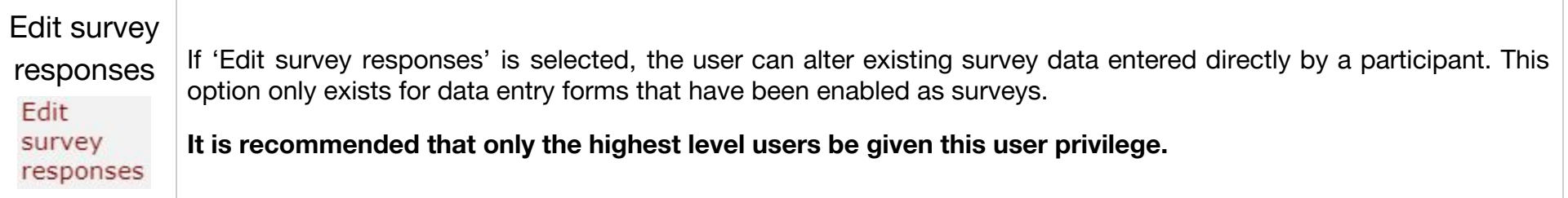